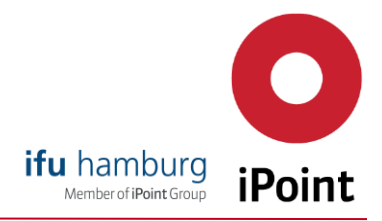

## The new, efficient way for resellers to request quotes and place orders

Dear e!Sankey reseller,

In order to provide you with an even faster and more convenient way of generating offers and processing orders, we have now provided the following online solution for you.

You can register online as a reseller with our distribution partner Share-It under the following link:

[https://account.mycommerce.com//Signup/Reseller/200009111?md5=2fb7741a915393532cb](https://account.mycommerce.com/Signup/Reseller/200009111?md5=2fb7741a915393532cb335e7f5140a17) [335e7f5140a17](https://account.mycommerce.com/Signup/Reseller/200009111?md5=2fb7741a915393532cb335e7f5140a17)

We will then activate your reseller account, which you will be informed about by e-mail. With the reseller ID you have acquired, you can purchase our products at a 15% discount.

## You would like to receive a price information or a formal quotation?

**Step 1:** Use the following link to access our e!Sankey product view: [https://www.ifu.com/e](https://www.ifu.com/e-sankey/online-shop/)[sankey/online-shop/.](https://www.ifu.com/e-sankey/online-shop/)

**Step 2:** Select the license model preferred by your customer.

**Step 3:** Select the software version preferred by your customer.

Step 4: Log in with your Reseller ID and password:

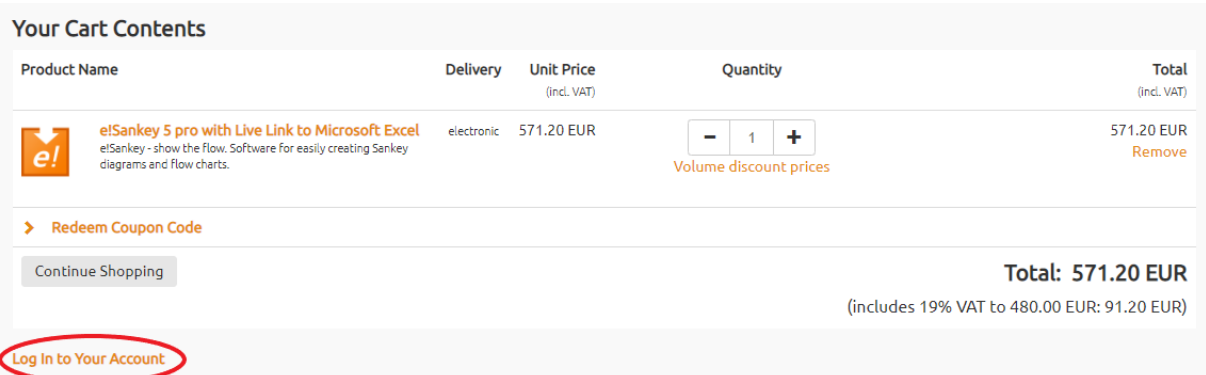

**Step 5:** Select the number of licenses you would like to receive a quote for. The reseller discount of 15% will be added automatically.

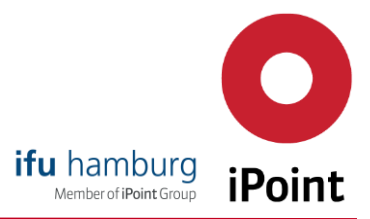

**Step 6:** Click on the "Request Quote" tab and enter all required data. In the "Licensing" field, please enter the name and company name of the license recipient. In the next field "Recipient Information" you can choose whether the delivery should be made to you as a reseller or directly to the end customer.

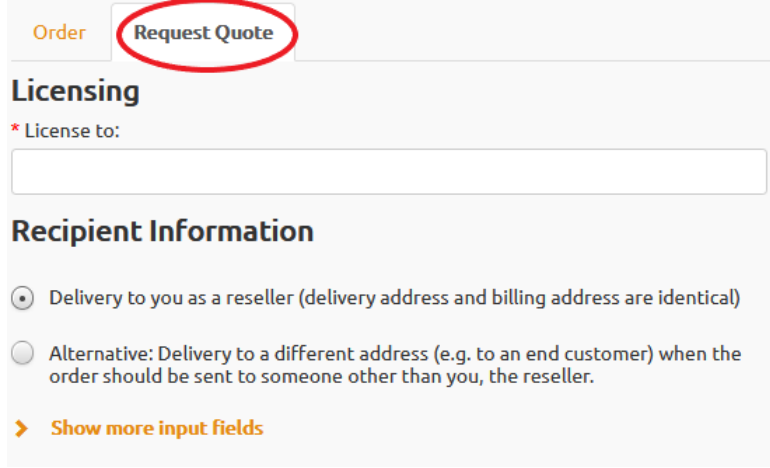

**Step 7:** After you have agreed to the e!Sankey license conditions and the general terms and conditions, you can request the offer under "Submit as Quote".

Done! You will now receive the requested offer by e-mail in pdf format. The advantage: You can now request quotations at any time of the day or night without being bound to our business hours.

## You would like to order e!Sankey for a customer?

Proceed in the same way as above, but select the "Order" tab at step 5. In addition, select your preferred payment method. After you have accepted the e!Sankey license conditions and the general terms and conditions, click on "Buy Now". Your order will be processed automatically. Depending on what you have selected in the "Recipient Information" field, Share-It will deliver the e!Sankey download link and the license key to you or the end customer by e-mail as usual.

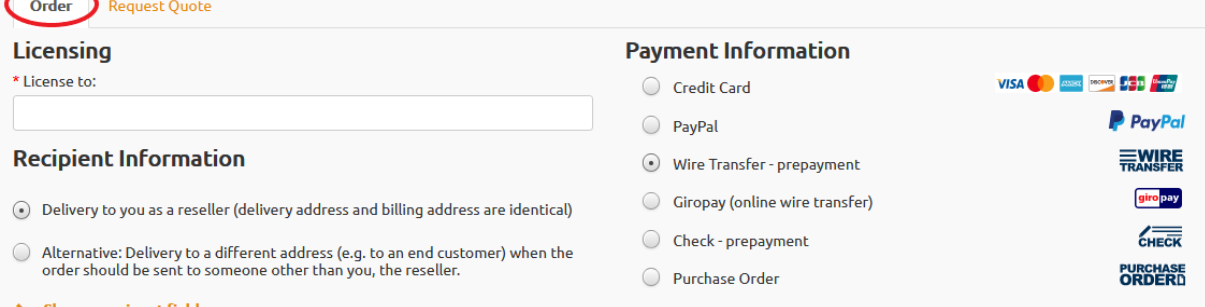

Should you decide to deliver to you as a reseller, please do not forget to indicate the company name as well as the personal name of the end user in the "Licensing" field so that we can provide assistance in the event of a technical support case.

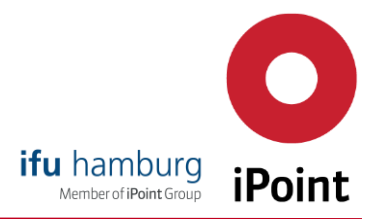

Important note: If you would like to enter additional order information (e.g. internal order or reference number) for the order, you can do so here. These will be noted on the invoice.

If you do not have a purchase order number at the time of the offer request, please do not use the "offer acceptance link" from the sent e-mail for the order, as no internal references can be entered in this step. Simply start a new order process via the e!Sankey Online Shop website.

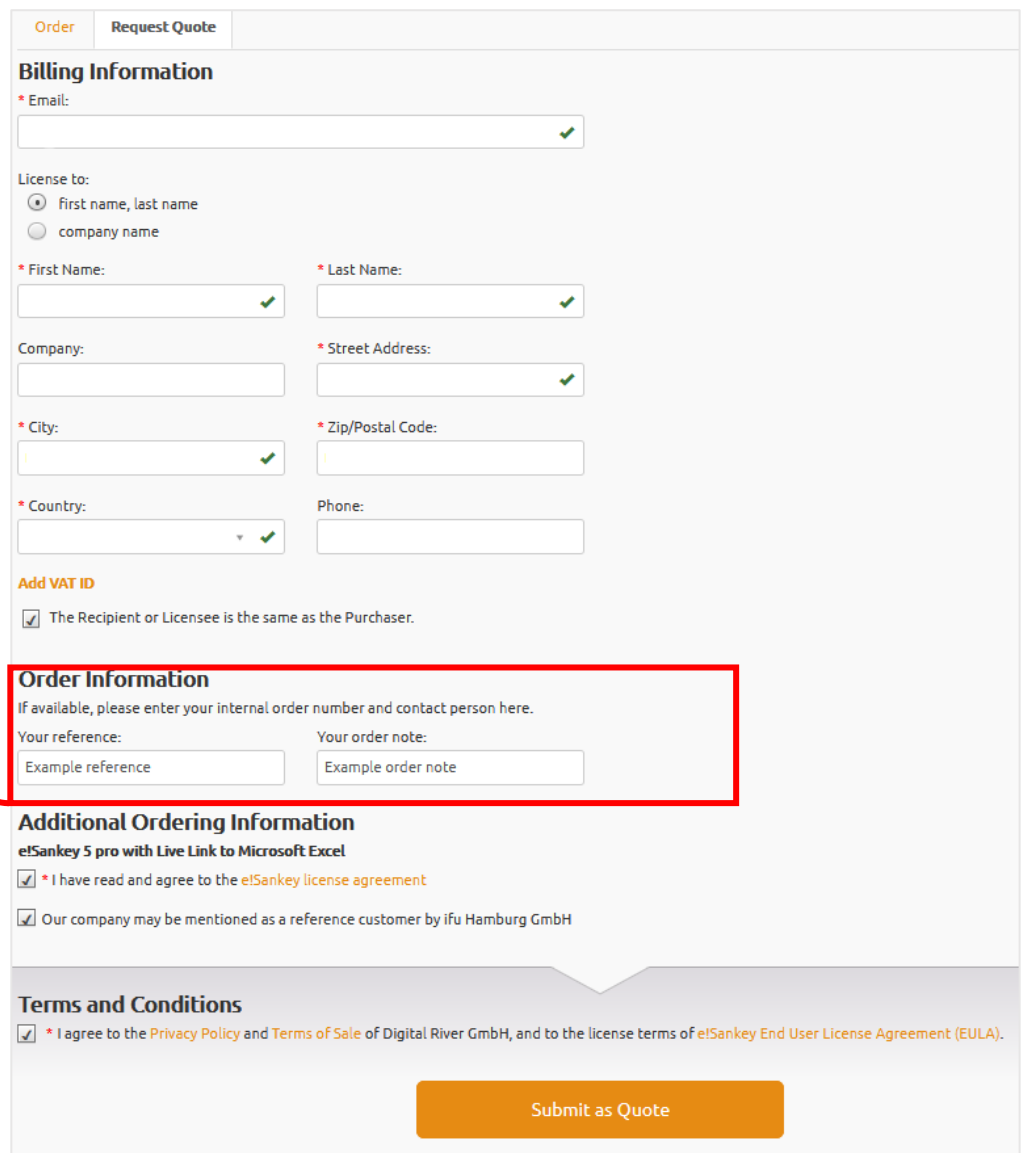

If you have any queries, please do not hesitate to contact us by e-mail at[: sales@e-sankey.com.](mailto:sales@e-sankey.com) Best regards, The e!Sankey Sales Team